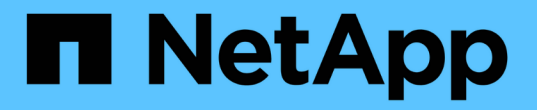

# 管理 **Kubernetes** 集群

Kubernetes clusters

NetApp April 16, 2024

This PDF was generated from https://docs.netapp.com/zh-cn/bluexp-kubernetes/task/task-k8s-managetrident.html on April 16, 2024. Always check docs.netapp.com for the latest.

# 目录

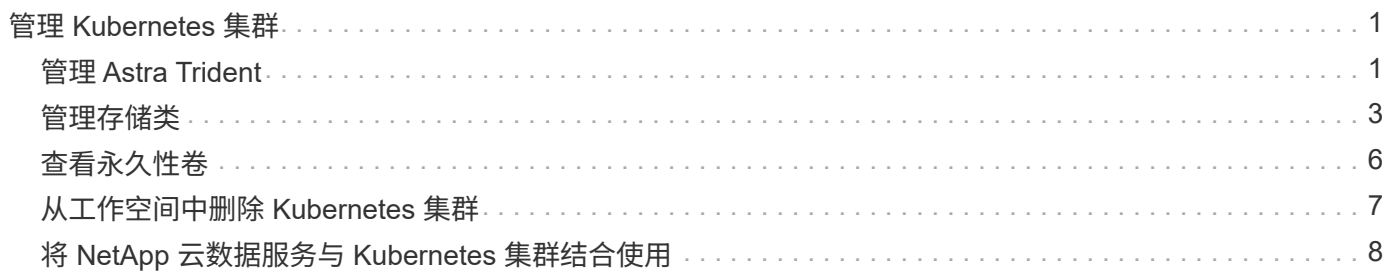

# <span id="page-2-0"></span>管理 **Kubernetes** 集群

# <span id="page-2-1"></span>管理 **Astra Trident**

将受管Kubernetes集群添加到Canvas后、您可以使用BlueXP确认兼容的Astra Trident安 装、安装或升级Astra Trident到最新版本或卸载Astra Trident。

### 《**BlueXP**中的**Astra Trident**》

将Kubernetes集群添加到BlueXP后、您可以从概述页面管理Astra Trident和Kubernetes集群。要打开概述页 面、请双击Canvas上的Kubernetes工作环境。

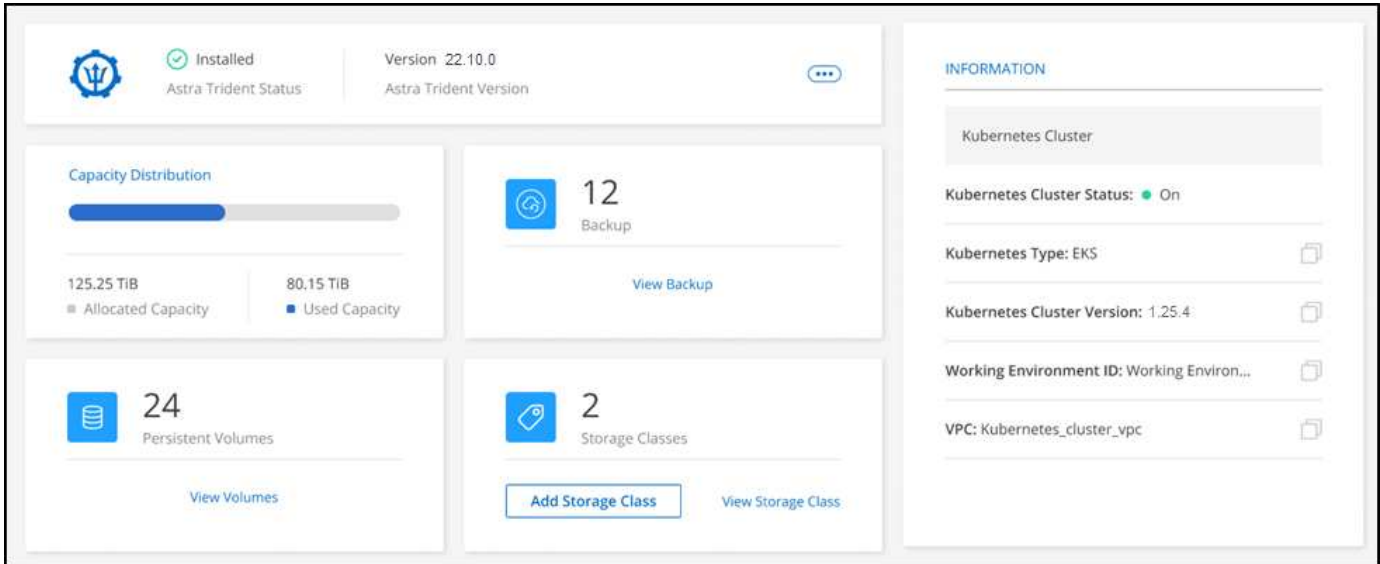

### 支持的**Astra Trident**版本

需要使用Trident操作员(手动或使用Helm图表)部署的四个最新版本的Astra Trident之一。如果未安装 Astra Trident ,或者安装了不兼容版本的 Astra Trident ,则集群将显示需要执行操作。

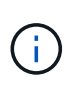

使用部署了Astra Trident tridentctl 不支持。如果您使用部署了Astra Trident tridentctl、 您不能使用BlueXP管理Kubernetes集群或卸载Astra Trident。您必须 并使用手动重新安装Astra Trident ["Trident](https://docs.netapp.com/us-en/trident/trident-get-started/kubernetes-deploy-operator.html)[运算符](https://docs.netapp.com/us-en/trident/trident-get-started/kubernetes-deploy-operator.html)["](https://docs.netapp.com/us-en/trident/trident-get-started/kubernetes-deploy-operator.html) 或在BlueXP中使用 [安装或升级](#page-2-2)[Astra Trident](#page-2-2)。

要了解有关 Astra Trident 的更多信息,请参见 ["Astra Trident](https://docs.netapp.com/us-en/trident/index.html) [文档](https://docs.netapp.com/us-en/trident/index.html)["](https://docs.netapp.com/us-en/trident/index.html)。

### <span id="page-2-2"></span>安装或升级**Astra Trident**

您可以在概述页面上查看Astra Trident安装状态和版本。如果尚未安装Astra Trident、或者安装了不兼容的版 本、则可以使用BlueXP来管理。

步骤

- 1. 双击 Canvas 上的 Kubernetes 工作环境或单击 \* 进入工作环境 \* 。
	- a. 如果未安装 Astra Trident, 请单击 \* 安装 Trident \* 。

#### 1 | Install Astra Trident

Astra Trident enables management of storage resources across all popular NetApp storage platforms.

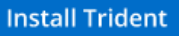

b. 如果安装了不受支持的Astra Trident版本、请单击\*升级Trident \*。

#### **Upgrade Astra Trident**

Astra Trident enables management of storage resources across all popular NetApp storage platforms.

**Upgrade Trident** 

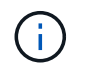

您不能使用BlueXP从21.01之前的Astra Trident版本进行升级。要从早期版本升级、请参见 ["](https://docs.netapp.com/us-en/trident/trident-managing-k8s/upgrade-operator.html) [使用操作员升级](https://docs.netapp.com/us-en/trident/trident-managing-k8s/upgrade-operator.html)["](https://docs.netapp.com/us-en/trident/trident-managing-k8s/upgrade-operator.html)。

#### 结果

安装了最新版本的 Astra Trident 。现在,您可以添加存储类。

### 卸载 **Astra Trident**

如果您使用BlueXP或Trident操作员(Helm或手动)安装了Astra Trident、则可以使用BlueXP卸载它。

• 卸载Astra Trident后、您无法创建新的永久性卷、但现有卷仍可用。

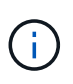

- 卸载Astra Trident后、备份不可用。
- 您可以随时将Astra Trident重新安装到工作环境中、以继续管理集群。

使用BlueXP卸载Astra Trident不会删除安装期间应用的所有Astra Trident服务。要完全删除Astra Trident、包括 它创建的所有自定义资源定义(CRD)、请参见 ["](https://docs.netapp.com/us-en/trident/trident-managing-k8s/uninstall-trident.html#uninstall-by-using-the-trident-operator)[使用](https://docs.netapp.com/us-en/trident/trident-managing-k8s/uninstall-trident.html#uninstall-by-using-the-trident-operator)[Trident](https://docs.netapp.com/us-en/trident/trident-managing-k8s/uninstall-trident.html#uninstall-by-using-the-trident-operator)[操作符卸载](https://docs.netapp.com/us-en/trident/trident-managing-k8s/uninstall-trident.html#uninstall-by-using-the-trident-operator)["](https://docs.netapp.com/us-en/trident/trident-managing-k8s/uninstall-trident.html#uninstall-by-using-the-trident-operator)

#### 步骤

1. 在概述页面中、选择省略号和\*卸载Astra Trident \*。

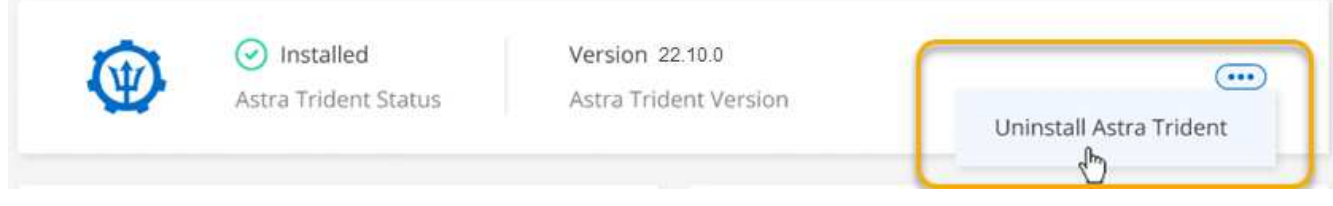

2. 选择\*卸载\*确认并卸载Astra Trident。

### 结果

现在、Astra Trident已从工作环境中卸载。您可以随时重新安装Astra Trident。

# <span id="page-4-0"></span>管理存储类

将受管Kubernetes集群添加到Canvas后、您可以使用BlueXP管理存储类。

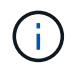

如果未定义存储类、则集群将显示需要执行操作。双击Canvas上的集群将打开操作页面以添加存 储类。

### 添加存储类

步骤

- 1. 从"画布"中、将Kubernetes工作环境拖放到Cloud Volumes ONTAP 或Amazon FSx for ONTAP 工作环境 中、以打开存储类向导。
- 2. 提供存储类的名称。
- 3. 选择\*文件系统\*或\*块\*存储。
	- a. 对于\*块\*存储、选择文件系统类型(fstype)

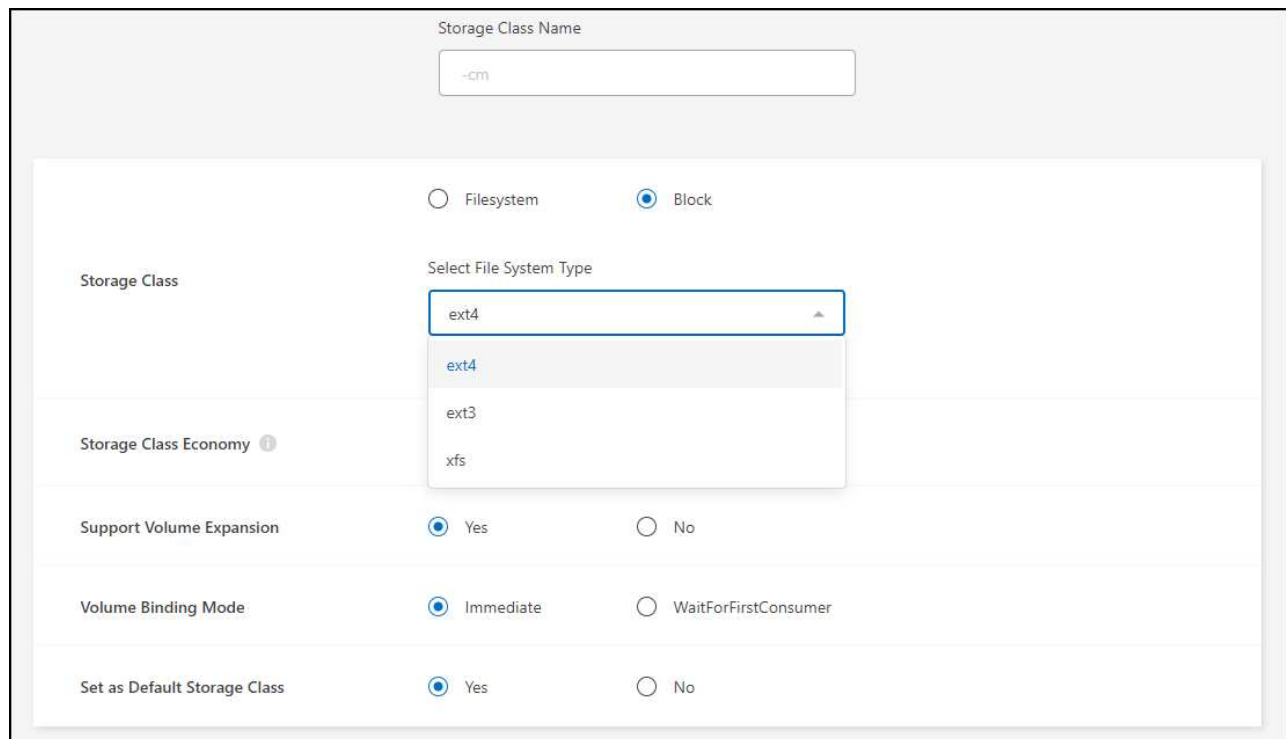

b. 对于\*块\*或\*文件系统\*存储、您可以选择启用存储类经济性。

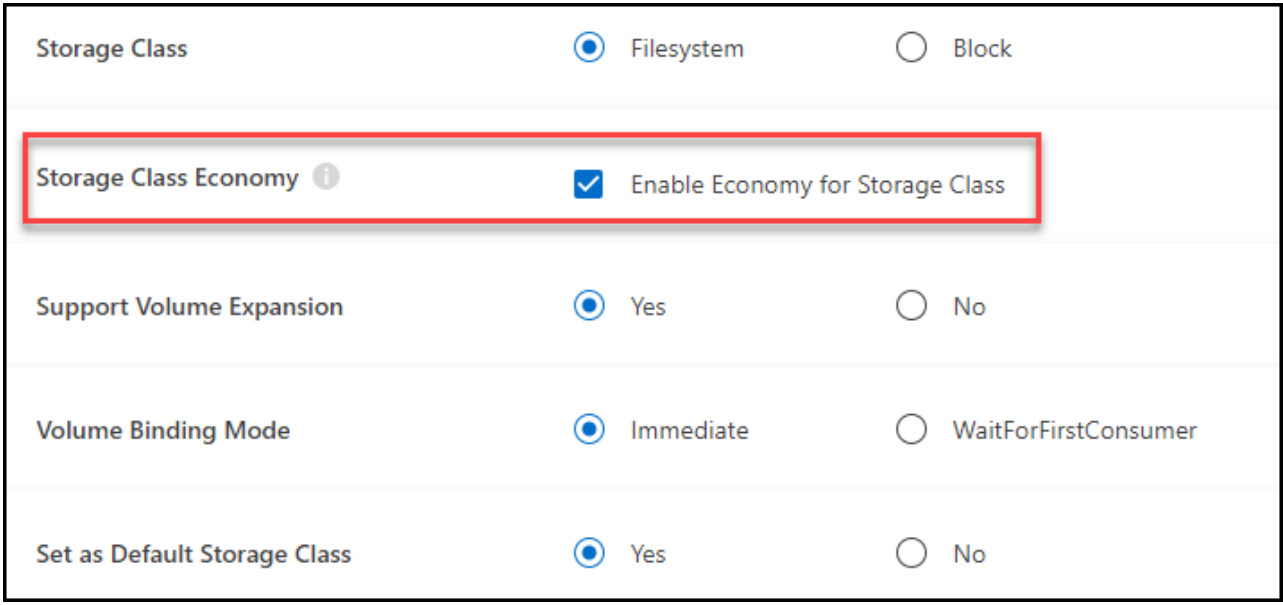

 $\bigcirc$ 

使用存储类经济模式时、不支持备份和还原。

- 4. 选择卷扩展、卷绑定和默认存储类选项。单击 \* 下一步 \* 。
- 5. 选择要连接到集群的工作环境。单击 \* 添加 \* 。

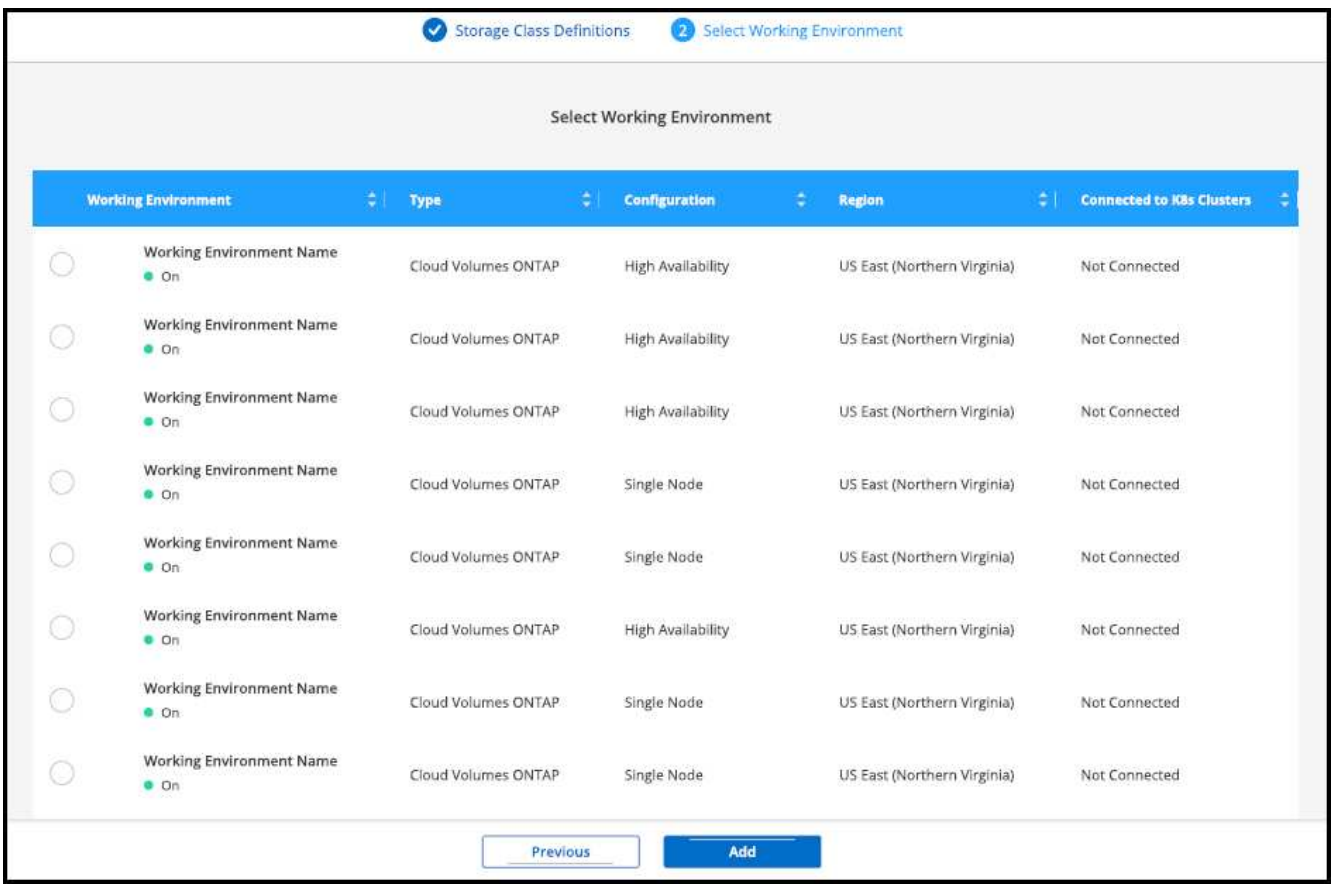

### 结果

您可以从 Kubernetes 集群的资源页面中单击以查看存储类。

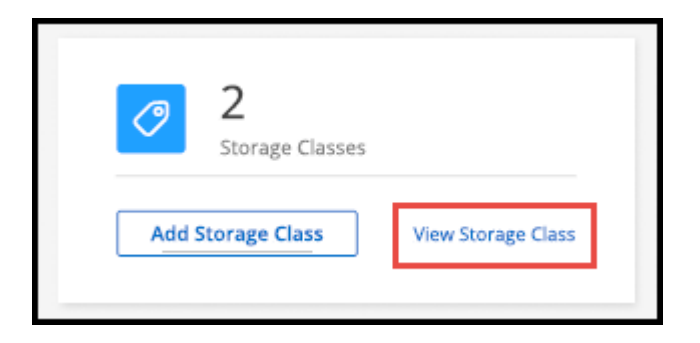

## 查看工作环境详细信息

步骤

- 1. 双击 Canvas 上的 Kubernetes 工作环境或单击 \* 进入工作环境 \* 。
- 2. 单击 \* 存储类 \* 选项卡。
- 3. 单击信息图标可查看工作环境的详细信息。

### 结果

此时将打开工作环境详细信息面板。

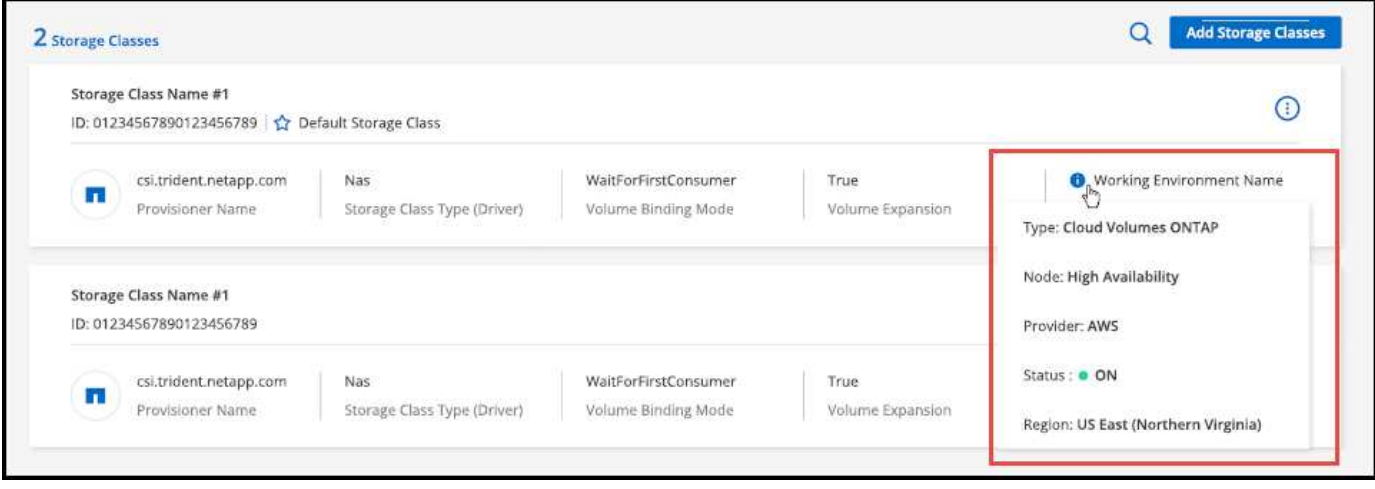

## 设置默认存储类

步骤

- 1. 双击 Canvas 上的 Kubernetes 工作环境或单击 \* 进入工作环境 \* 。
- 2. 单击 \* 存储类 \* 选项卡。
- 3. 单击存储类的操作菜单,然后单击 \* 设置为默认值 \* 。

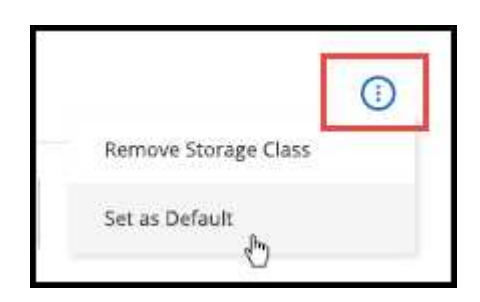

### 结果 选定存储类设置为默认值。

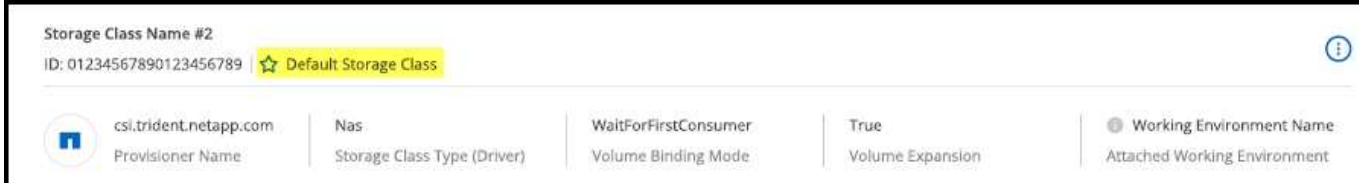

## 删除存储类

步骤

- 1. 双击 Canvas 上的 Kubernetes 工作环境或单击 \* 进入工作环境 \* 。
- 2. 单击 \* 存储类 \* 选项卡。
- 3. 单击存储类的操作菜单,然后单击 \* 设置为默认值 \* 。

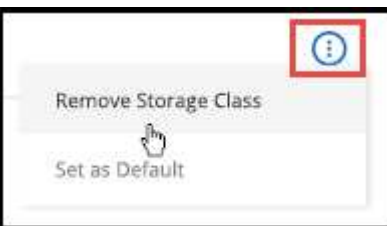

4. 单击 \* 删除 \* 确认删除存储类。

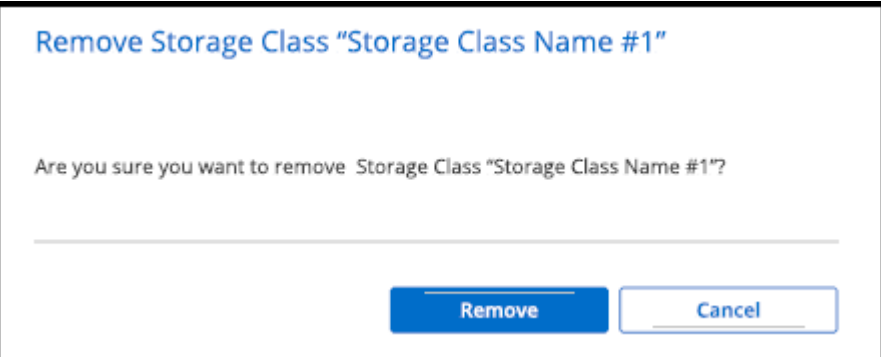

结果 此时将删除选定存储类。

# <span id="page-7-0"></span>查看永久性卷

将受管Kubernetes集群添加到Canvas后、您可以使用BlueXP查看永久性卷。

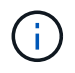

BlueXP会监控Kubernetes集群中对后端的更改、并在添加新卷后更新永久性卷表。如果在集群上 配置了自动备份、则会在新的永久性卷上自动启用备份。

步骤

- 1. 双击 Canvas 上的 Kubernetes 工作环境或单击 \* 进入工作环境 \* 。
- 2. 从 \*概述 \* 选项卡中单击 \* 查看卷 \* , 或者单击 \* 持久性卷 \* 选项卡。如果未配置永久性卷, 请参见 ["](https://docs.netapp.com/us-en/trident/trident-concepts/provisioning.html)[配置](https://docs.netapp.com/us-en/trident/trident-concepts/provisioning.html)" 有关在 Astra Trident 中配置卷的详细信息。

```
结果
```
此时将显示一个表,其中包含已配置的永久性卷。

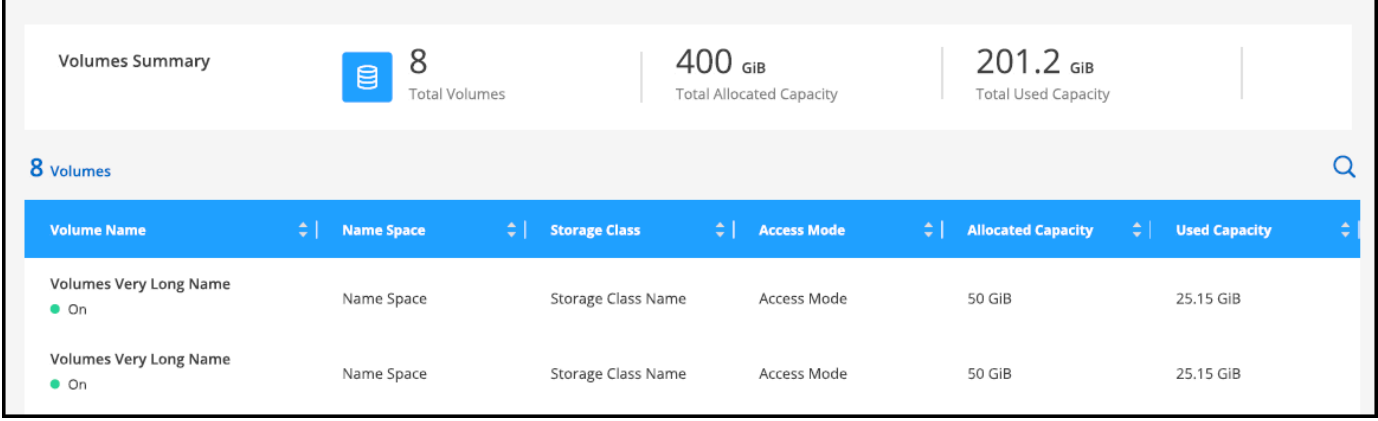

# <span id="page-8-0"></span>从工作空间中删除 **Kubernetes** 集群

将受管Kubernetes集群添加到Canvas后、您可以使用BlueXP从工作空间中删除集群。

步骤

- 1. 双击 Canvas 上的 Kubernetes 工作环境或单击 \* 进入工作环境 \* 。
- 2. 在页面右上角,选择操作菜单,然后单击 \* 从工作空间中删除 \* 。

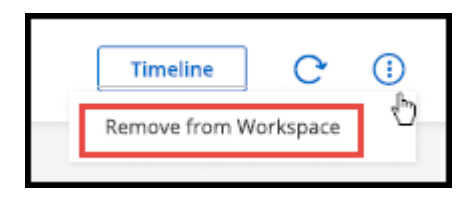

3. 单击 \* 删除 \* 确认从工作空间中删除集群。您可以随时重新发现此集群。

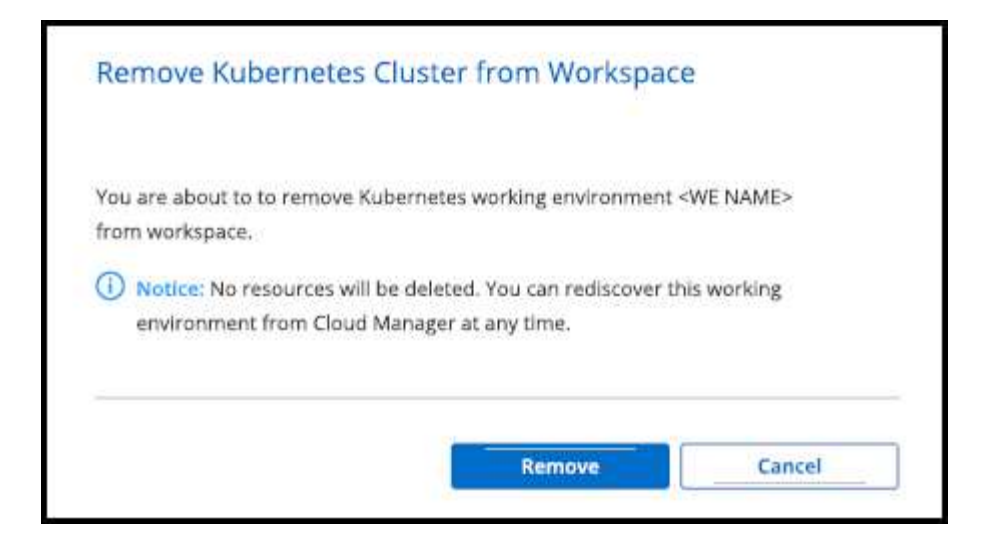

结果

Kubernetes 集群将从工作空间中删除,并且在 Canvas 上不再可见。

# <span id="page-9-0"></span>将 **NetApp** 云数据服务与 **Kubernetes** 集群结合使用

将受管Kubernetes集群添加到Canvas后、您可以使用NetApp云数据服务进行高级数据管 理。

您可以使用BlueXP备份和恢复将永久性卷备份到对象存储。

["](https://docs.netapp.com/us-en/bluexp-backup-recovery/concept-kubernetes-backup-to-cloud.html)[了解如](https://docs.netapp.com/us-en/bluexp-backup-recovery/concept-kubernetes-backup-to-cloud.html)[何](https://docs.netapp.com/us-en/bluexp-backup-recovery/concept-kubernetes-backup-to-cloud.html)[使用](https://docs.netapp.com/us-en/bluexp-backup-recovery/concept-kubernetes-backup-to-cloud.html)[BlueXP](https://docs.netapp.com/us-en/bluexp-backup-recovery/concept-kubernetes-backup-to-cloud.html)[备份和恢](https://docs.netapp.com/us-en/bluexp-backup-recovery/concept-kubernetes-backup-to-cloud.html)[复保护](https://docs.netapp.com/us-en/bluexp-backup-recovery/concept-kubernetes-backup-to-cloud.html)[Kubelnetes](https://docs.netapp.com/us-en/bluexp-backup-recovery/concept-kubernetes-backup-to-cloud.html)[集群数据](https://docs.netapp.com/us-en/bluexp-backup-recovery/concept-kubernetes-backup-to-cloud.html)["](https://docs.netapp.com/us-en/bluexp-backup-recovery/concept-kubernetes-backup-to-cloud.html)。

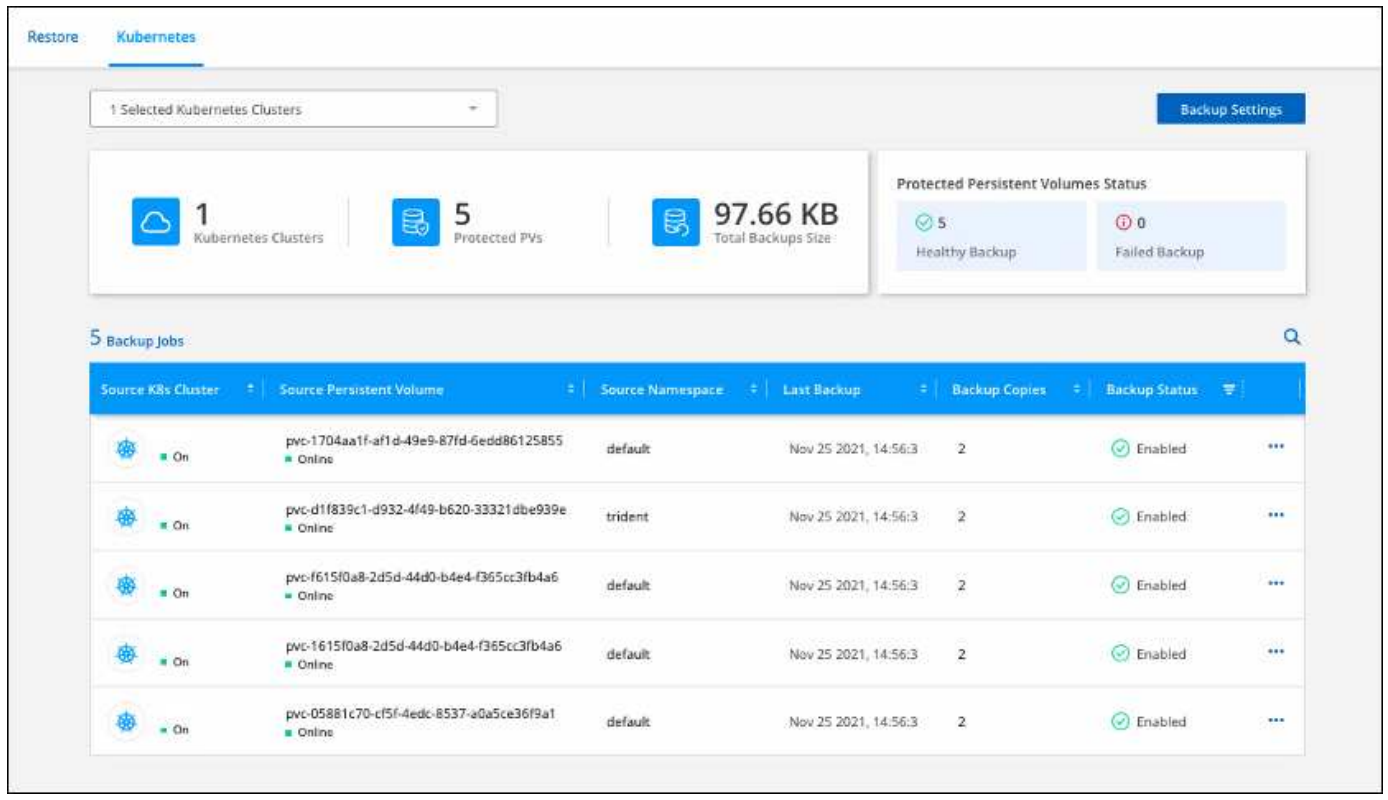

#### 版权信息

版权所有 © 2024 NetApp, Inc.。保留所有权利。中国印刷。未经版权所有者事先书面许可,本文档中受版权保 护的任何部分不得以任何形式或通过任何手段(图片、电子或机械方式,包括影印、录音、录像或存储在电子检 索系统中)进行复制。

从受版权保护的 NetApp 资料派生的软件受以下许可和免责声明的约束:

本软件由 NetApp 按"原样"提供,不含任何明示或暗示担保,包括但不限于适销性以及针对特定用途的适用性的 隐含担保,特此声明不承担任何责任。在任何情况下,对于因使用本软件而以任何方式造成的任何直接性、间接 性、偶然性、特殊性、惩罚性或后果性损失(包括但不限于购买替代商品或服务;使用、数据或利润方面的损失 ;或者业务中断),无论原因如何以及基于何种责任理论,无论出于合同、严格责任或侵权行为(包括疏忽或其 他行为),NetApp 均不承担责任,即使已被告知存在上述损失的可能性。

NetApp 保留在不另行通知的情况下随时对本文档所述的任何产品进行更改的权利。除非 NetApp 以书面形式明 确同意,否则 NetApp 不承担因使用本文档所述产品而产生的任何责任或义务。使用或购买本产品不表示获得 NetApp 的任何专利权、商标权或任何其他知识产权许可。

本手册中描述的产品可能受一项或多项美国专利、外国专利或正在申请的专利的保护。

有限权利说明:政府使用、复制或公开本文档受 DFARS 252.227-7013 (2014 年 2 月)和 FAR 52.227-19 (2007 年 12 月)中"技术数据权利 — 非商用"条款第 (b)(3) 条规定的限制条件的约束。

本文档中所含数据与商业产品和/或商业服务(定义见 FAR 2.101)相关,属于 NetApp, Inc. 的专有信息。根据 本协议提供的所有 NetApp 技术数据和计算机软件具有商业性质,并完全由私人出资开发。 美国政府对这些数 据的使用权具有非排他性、全球性、受限且不可撤销的许可,该许可既不可转让,也不可再许可,但仅限在与交 付数据所依据的美国政府合同有关且受合同支持的情况下使用。除本文档规定的情形外,未经 NetApp, Inc. 事先 书面批准,不得使用、披露、复制、修改、操作或显示这些数据。美国政府对国防部的授权仅限于 DFARS 的第 252.227-7015(b)(2014 年 2 月)条款中明确的权利。

商标信息

NetApp、NetApp 标识和 <http://www.netapp.com/TM> 上所列的商标是 NetApp, Inc. 的商标。其他公司和产品名 称可能是其各自所有者的商标。